# Putnik Evidencija potvrda o aktivnosti vozača

PUTNIK EVAK – Evidencija aktivnosti za vozače

### Upute za korištenje programa

Autorstvo, održavanje i vlasništvo prava na kopiranje:

Inter-biz, Informatičke usluge – vlasnik: mr.sc. Matija Mikac, dipl.ing. tel.: 098/680-847, e-mail: info@inter-biz.hr

> Službene web stranice: http://www.inter-biz.hr – http://evak.inter-biz.hr

> > Varaždin, 2009.

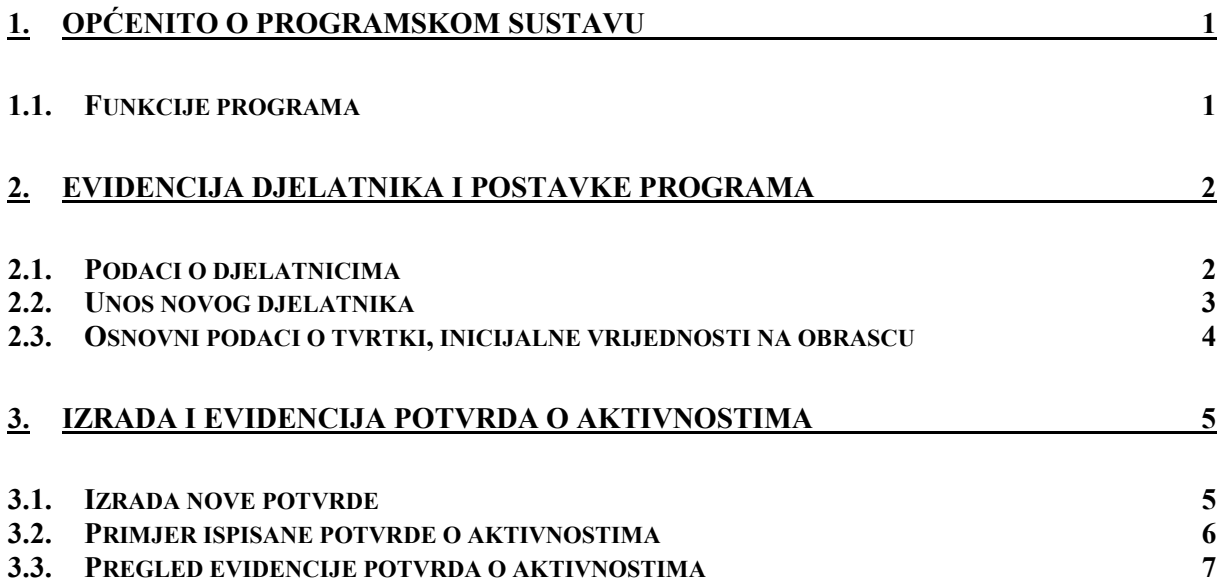

#### 1. Općenito o programskom sustavu

Sustav EVAK (EVidenija Aktivnosti) je novi proizvod u grupi proizvoda PUTNIK tvrtke Interbiz. Namijenjen je korištenju u autoprijevozničkim tvrtkama u kojima postoji potreba za izradom i evidencijom potvrda o aktivnosti vozača za razdoblje dok nije upravljao vozilom sukladno uredbi EZ 561/2006, prema Pravilniku o prijenosu podataka o radnom vremenu mobilnih radnika i o vođenju evidencije objavljenom u Narodnim novinama NN 43/09.

Ovim dokumentom se opisuje korištenje samostalne verzije programa EVAK. Program je moguće integrirati i s postojećim profesionalnim rješenjima PUTNIKTransporti i PUTNIKAutobusi – za detalje nas kontaktirajte!

Program je jednostavan za korištenje i omogućava brzu prilagodbu korisnika. Preporuča se korištenje Microsoft Windows XP ili novijeg operacijskog sustava, sa ispravno podešenim lokalnim postavkama.

#### 1.1. Funkcije programa

Sve funkcije programa se pokreću iz glavnog prozora izborom željenih stavki u glavnom izborniku. Glavni prozora ujedno služi kao preglednik kompletne evidencije potvrda. U nastavku su pobrojane osnovne funkcije programa:

- evidencija djelatnika (vozača, suvozača...)
	- o podaci o djelatnicima (uključujući OIB)
- evidencija potvrda
	- o pregled izrađenih potvrda
	- o pregled za pojedine djelatnike, pregled za odreñeno razdoblje
	- o filtriranje prema tipu aktivnosti koji se evidentira
- izrada potvrda o aktivnosti
	- o brza izrada i ispis novih potvrda
	- o promjena postojećih potvrda
	- o automatsko popunjavanje standardnih podataka na obrascu
- definiranje inicijalnih vrijednosti za podatke na obrascu vezane uz tvrtku
- naknadni ispis i obrada potvrda
- ispis izvještaja popis evidentiranih i izrađenih potvrda prema zadanom kriteriju

#### 2. Evidencija djelatnika i postavke programa

Osnovni podaci koje je potrebno unijeti prije početka vođenja evidencije uključuju podatke o djelatnicima i standardne podatke vezane uz tvrtku. Nakon što su ti podaci uneseni izrada novih potvrda o aktivnostima je brza i jednostavna, kao i praćenje cjelokupne evidencije.

#### 2.1. Podaci o djelatnicima

Podaci o dielatnicima se definiraju izborom stavke *Podaci – Dielatnik – Popis* u glavnom izborniku. Slika 1 prikazuje pregled unesenih djelatnika. Gumbima u gornjem dijelu prozora omogućeno je dodavanje novih djelatnika, te promjena i brisanje podataka.

Djelatnike je po potrebi moguće "isključiti" odnosno učiniti neaktivnim. U gornjem dijelu prozora je omogućeno filtriranje i prikaz samo aktivnih djelatnika.

Gumb Dodaj novog služi za dodavanje novog djelatnika u evidenciju, gumb Obriši briše označenog djelatnika iz evidencije, dok se gumbom Promijeni (ili dvostrukim klikom miša na željenog djelatnika u popisu) omogućava promjena unesenih podataka. Gumb *Detalji* u donjem dijelu prozora prikazuje sve unesene podatke o djelatniku.

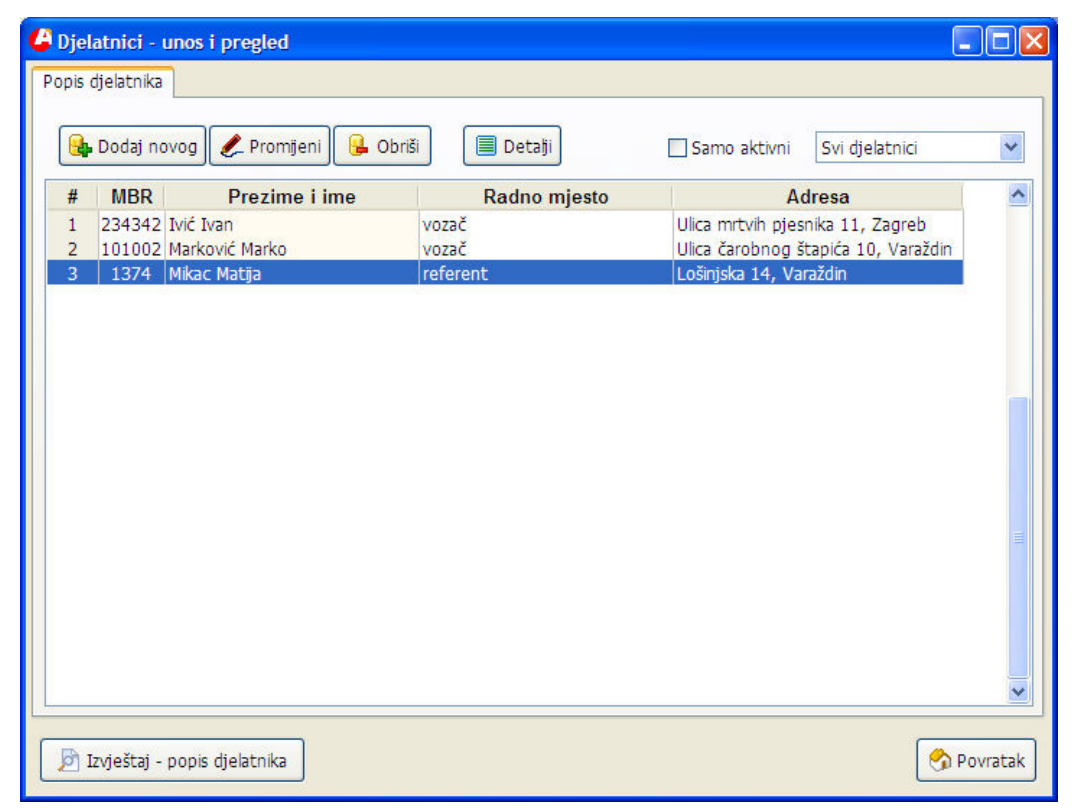

Slika 1: Pregled podataka o djelatnicima

Gumbom Izvještaj – popis djelatnika moguće je pregledati i ispisati popis na pisač!

Vezano uz izradu potvrda o aktivnostima za razdoblje dok nije upravljano vozilima – program automatski omogućava odreñivanje djelatnika koji obavlja unos podataka (referent, tajnica, vlasnik tvrtke i slično), kao i djelatnika za kojeg se izrađuje potvrda.

Da bi se ubrzao unos, automatski se generiraju popisi iz kojih djelatnik koji obavlja unos u evidenciju bira ponuñene – izrada potvrde je moguća za sve djelatnike koji su vozači, tj. djelatnici kojima kod unosa nije naznačeno da su vozači nisu ponuñeni u izboru!

#### 2.2. Unos novog djelatnika

Unos novog djelatnika aktivira se stavkom Podaci – Djelatnik – Novi u glavnom izborniku ili gumbom Dodaj novog u prozoru za pregled popisa djelatnika. Sučelje za unos podataka o djelatnicima prikazuje slika 2. Unose se prezime i ime, zvanje, radno mjesto, podatak o tome da li je djelatnik vozač ili ne, aktivnost, adresa, kontakt podaci i napomena. Moguće je definirati i tip zaposlenje (stalni radni odnos ili ugovor o djelu), OIB, broj osobne iskaznice, vozačke dozvole i putovnice, kao i datum roñenja i zaposlenja u tvrtki. (Neki od tih podataka se ispisuju na potvrdama o aktivnosti, sukladno Pravilniku, te je stoga bitno voditi računa o ispravnosti podataka!).

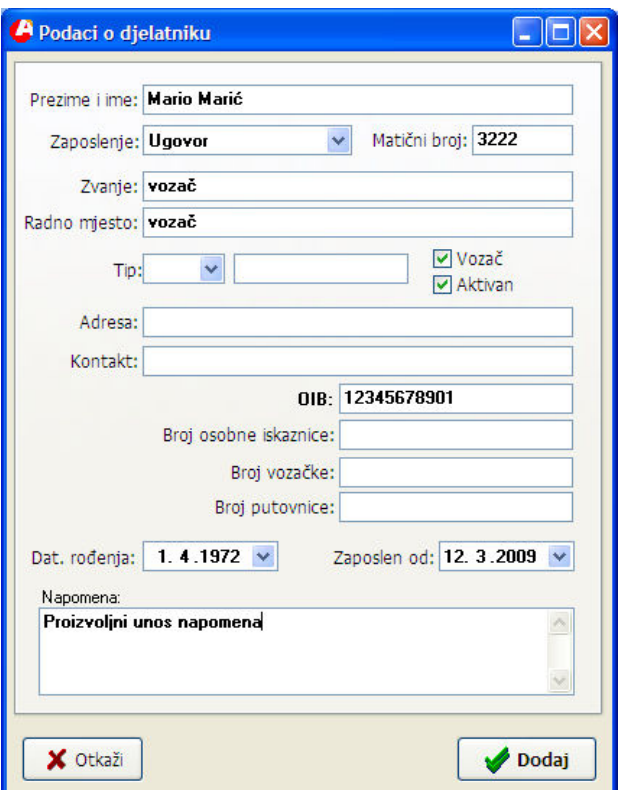

Slika 2: Podaci o djelatniku

#### 2.3. Osnovni podaci o tvrtki, inicijalne vrijednosti na obrascu

Standardna, Pravilnikom propisana, potvrda o aktivnostima sadrži niz podataka o tvrtki. Podaci o djelatniku se preuzimaju iz prethodno opisane evidencije, dok je podatke o tvrtki potrebno unijeti u postavke programa – unos je jednokratan i omogućava brže popunjavanje obrazaca.

Unos je omogućen izborom stavke Podaci – Postavke u glavnom izborniku. Sučelje za unos je prikazano na slici.

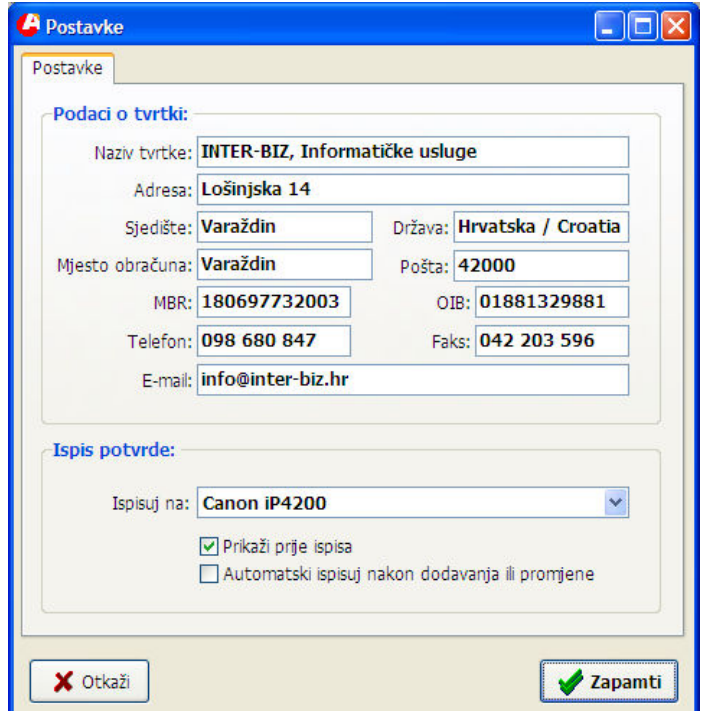

Slika 3: Postavke – inicijalne vrijednosti

Unosi se naziv tvrtke, adresa, sjedište, mjesto obračuna, država, poštanski broj, matični broj, OIB tvrtke, kontakt podaci...

Dodatno, pod Ispis potvrde definira se pisač za ispis potvrda te posebni zahtjevi – pregled potvrde na ekranu prije ispisa, te automatsko ispisivanje odmah po dodavanju ili evidentiranoj promjeni potvrde. Ukoliko je stavka Automatski ispisuj uključena, nakon dodavanja potvrde u evidenciju ista će biti automatski ispisana na pisač!

#### 3. Izrada i evidencija potvrda o aktivnostima

Ključni element sustava EVAK je potvrda o aktivnostima vozača za razdoblje dok nije upravljao vozilom sukladno uredbi EZ 561/2006. Pravilnikom je propisano da su tvrtke obavezne svojim vozačima pripremiti i dostaviti te potvrde te voditi evidenciju kako bi se omogućilo praćenje kroz vrijeme.

#### 3.1. Izrada nove potvrde

Nova potvrda se izrađuje izborom stavke *Podaci – Nova potvrda* u glavnom izborniku. Sučelje za unos podataka prikazuje slika 4.

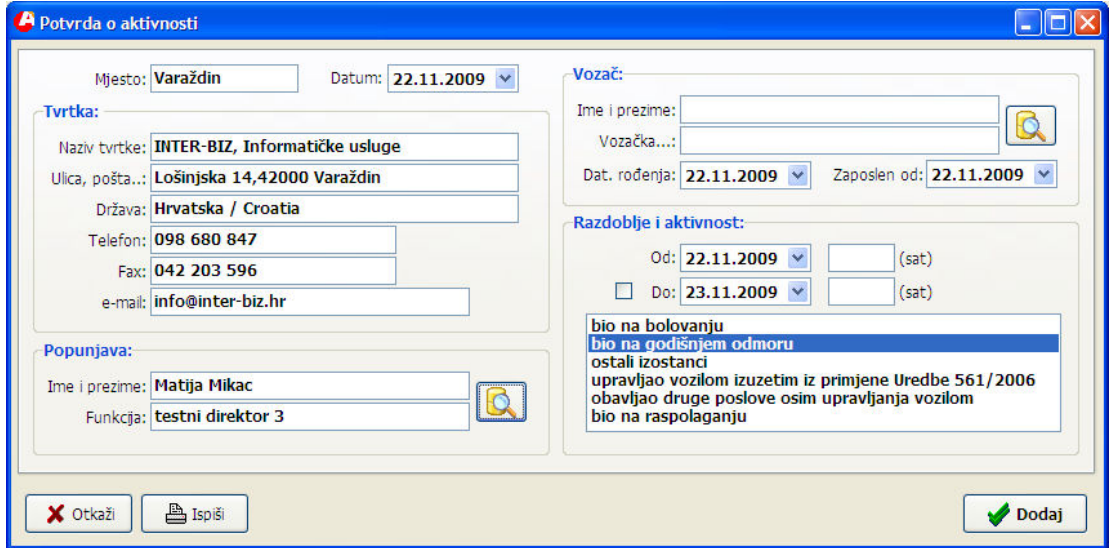

Slika 4: Nova potvrda o aktivnosti

Kao što je vidljivo na slici, većina traženih podataka je odmah unesena (prema inicijalnim vrijednostima definiranim kako je opisano u odjeljku 2.3). Podatak o djelatniku koji unosi podatke preuzima se sa zadnjeunesene potvrde (to je pretpostavka koja može ubrzati rad, no ukoliko dolazi do promjene djelatnika koji unosi podatke o tome je potrebno voditi računa i unijeti ispravne podatke!).

Pod Vozač se unose podaci o vozaču. Klikom na gumb aktivira se izbor iz popisa djelatnika/vozača – kao što je prikazano na slici.

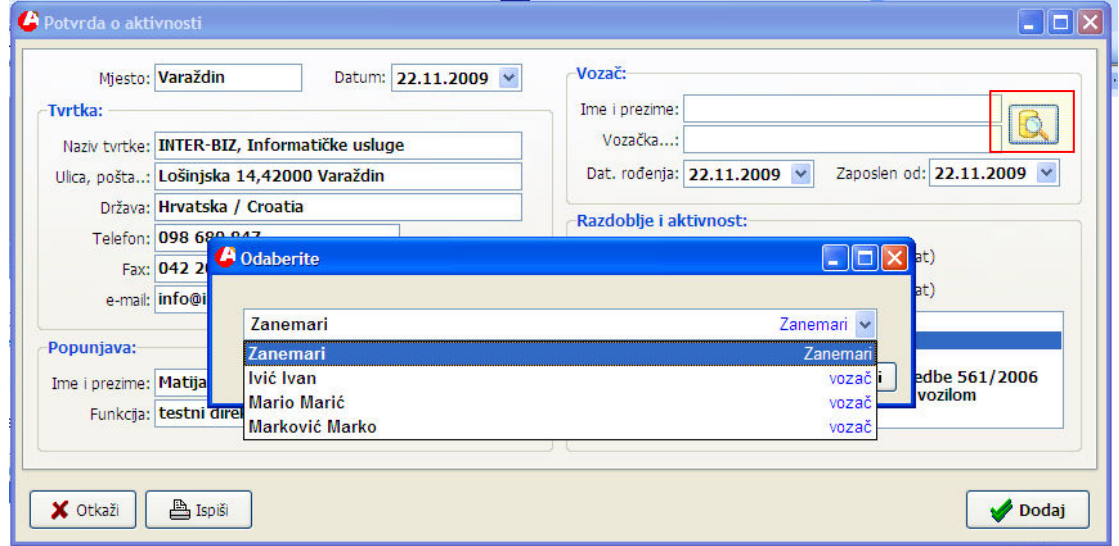

Slika 5: Izbor vozača iz ponuđenog popisa

Pod Razdoblje i aktivnost se unosi vremensko razdoblje za koje se izdaje potvrda i vrsta aktivnosti. Sukladno Pravilniku, ponuđeni su sljedeće vrste aktivnosti:

- bolovanje (bio na bolovanju)
- godišnji odmor (bio na godišnjem odmoru)
- ostali izostanci
- upravljanje vozilom izuzetim iz primjene Uredbe 561/2006
- obavljanje drugih poslova osim upravljanja vozilom
- na raspolaganju poslodavcu (bio na raspolaganju)

Gumbom Dodaj potvrda se sprema u evidenciju (ovisno o postavkama, odmah nakon spremanja je omogućen i ispis potvrde na pisač). Gumbom Ispiši je moguće pregledati i ispisati potvrdu. Ukoliko se potvrdu ne želi evidentirati u sustavu, dovoljno je kliknuti na Otkaži.

#### 3.2. Primjer ispisane potvrde o aktivnostima

Na slici je dan umanjeni primjer ispisa potvrde – podaci su fiktivni.

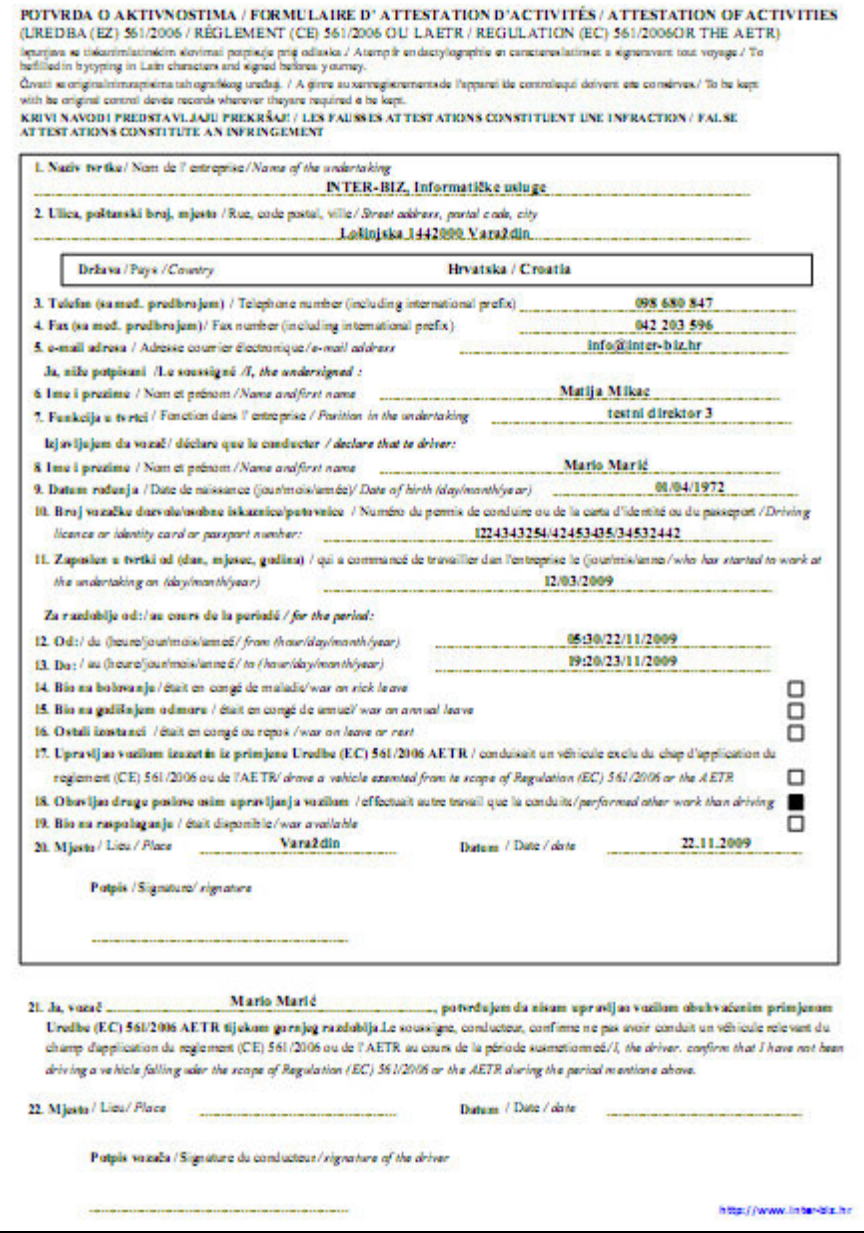

#### 3.3. Pregled evidencije potvrda o aktivnostima

Za pregled evidencije prema različitim uvjetima i ispis izvještaja na pisač koristi se glavni prozor. Sučelje je prikazano na slici.

| EVAK - Evidencija aktivnosti vozača                         |                                                         |                             |                                  |                                              |                                      |                 |
|-------------------------------------------------------------|---------------------------------------------------------|-----------------------------|----------------------------------|----------------------------------------------|--------------------------------------|-----------------|
| Podaci O programu                                           |                                                         |                             |                                  |                                              |                                      |                 |
| 4P<br><b>Evidentirane potvrde</b>                           |                                                         |                             |                                  |                                              |                                      |                 |
| do 22.11.2009<br>$8.11.2009$ $\vee$<br>Pregled za datume od |                                                         | $\checkmark$<br>Dielatnik:  | v<br>Svi djelatnici              |                                              | <b>UNDER BIR</b>                     |                 |
| Vrsta aktivnosti:                                           | Sve vrste aktivnosti                                    | ×                           | Sortiranje: razdoblje od silazno |                                              |                                      |                 |
| Datum potvrde                                               | <b>Razdoblje</b>                                        | Za vozača                   | <b>Popunio</b>                   |                                              | Vrsta aktivnosti                     | ۸               |
| 22.11.2009<br>22.11.2009                                    | 22.11.2009 08:00<br>22.11.2009 07:00 - 23.11.2009 12:00 | Marković Marko<br>Ivić Ivan | Matija Mikac<br>Matija Mikac     | bio na bolovaniu<br>bio na godišnjem odmoru. |                                      |                 |
| 22.11.2009                                                  | 22.11.2009 05:30 - 23.11.2009 19:20                     | Mario Marić                 | Matija Mikac                     |                                              | obavljao druge poslove osim upravlja |                 |
|                                                             |                                                         |                             |                                  |                                              |                                      |                 |
| Potvrda u popisu: 3<br>Djelatnika u popisu: 3               |                                                         |                             |                                  |                                              |                                      | <b>凸</b> Ispiši |

Slika 6: Izbor vozača iz ponuđenog popisa

Sučelje je jednostavno za korištenje – u gornjem dijelu se definiraju uvjeti pregleda – vremensko razdoblje, djelatnik (pregled potvrda izdanih za sve djelatnike ili pojedinačno po djelatnicima), filter za prikaz odreñenih vrsta aktivnosti (pojedina vrsta aktivnosti ili sve aktivnosti), te uvjet višestrukog sortiranja popisa.

U donjem dijelu se ispisuje podatak o broju potvrda prikazanih u popisu i broju djelatnika na koje se to potvrde odnose. Gumb Ispiši pokreće ispis (i pregled) izvještaja na pisač.

## EVAK

Službene web stranice proizvoda su http://evak.inter-biz.hr – na njima su uvijek dostupni podaci o novostima vezanima uz razvoj sustava.

Korisnike potičemo na suradnju – prijedlozi iz prakse su najbitniji za daljnji razvoj sustava – ukoliko imate ideje o tome kako unaprijediti program slobodno nas kontaktirajte! Svi prijedlozi će biti razmotreni i vrlo vjerojatno implementirani. Za jednostavnije funkcije nadogradnje su besplatne, dok se kod složenijih zahvata dogovara naknada.

#### Licenciranje

Kupnjom osnovne licence kupac stječe pravo na korištenje programa na jednom računalu. Za korištenje na više neovisnih računala, kao i za korištenje u lokalnoj mreži (poslužitelj baze podataka, pristup i obrada podataka sa više računala nad istom bazom) potrebno je zakupiti dodatne licence! Cijena dodatne licence je 50% cijene osnovne licence – dodatno naplaćujemo uslugu povezivanja i postavljanja baznog poslužitelja (za tvrtke koje nemaju vlastito tehničko osoblje potreban je dolazak na lokaciju, dok se u ostalim slučajevima obavljaju konzultacije sa tehničkim osobljem).

#### Integracija s postojećim rješenjima

EVAK je moguće integrirati sa profesionalnim evidencijskim sustavima PUTNIKTransporti i PUTNIKAutobusi. U pravilu je moguća i integracija sa rješenjima ostalih proizvoñača. Ovisno o složenosti daje se procjena troškova i ispostavlja ponuda za integraciju.

Kontakt, pitanja i podrška korisnicima: info@inter-biz.hr